DR. ALVIN'S PUBLICATIONS

# CONVOLUTIONAL NEURAL NETWORKS (CNN)

HOW IT WORKS DR. ALVIN ANG

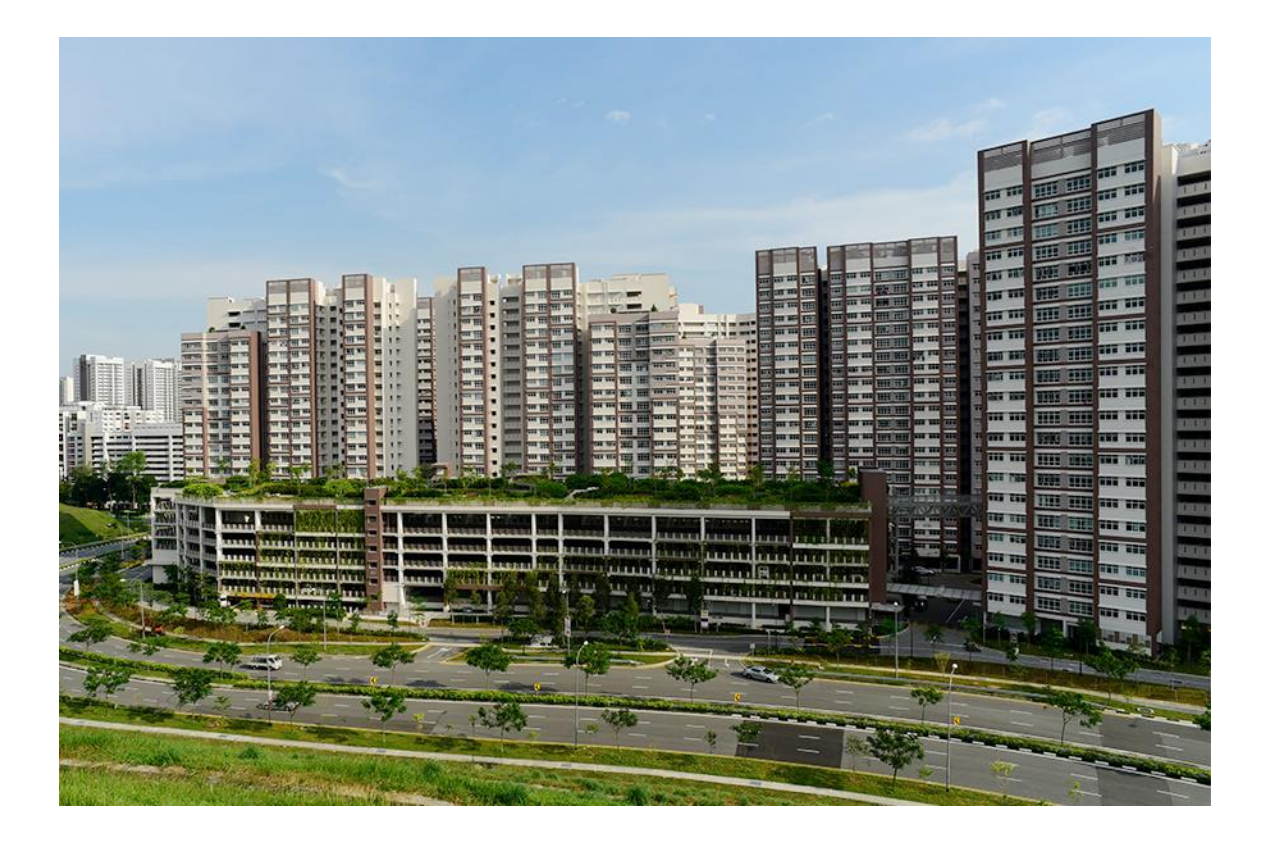

**1 |** P A G E

# **CONTENTS**

![](_page_1_Picture_12.jpeg)

**I. DEEP LEARNING = NEURAL NETWORK (NN)**

<span id="page-2-0"></span>![](_page_2_Figure_1.jpeg)

- Above is a table categorizing the different Machine Learning algorithms.
- Objective of Neural Network is to predict a CATEGORY.

# **3 |** P A G E

#### **II. WHY CNN?**

<span id="page-3-1"></span><span id="page-3-0"></span>![](_page_3_Figure_1.jpeg)

**A. BRIEF RECAP OF ARTIFICIAL NEURAL NETWORK (ANN)**

- In my previous article, I talked about how ANN worked (with images).
- An image "2" needs to be first FLATTENED, then fed into the NN for training / learning.
- Subsequently, once the NN is trained, it can predict new jpgs and output the label / classification.

# **4 |** P A G E

#### **B. FLATTENING IS VERY BAD**

- <span id="page-4-0"></span>• However, FLATTENING is a very DESTRUCTIVE process.
- It breaks down the jpg into an array (which obviously you can't see a 2 anymore in the vector).

![](_page_4_Figure_3.jpeg)

**Flatten output** 

• Flattening converts a 3 x 3 array  $\rightarrow$  9 x 1 array

# **FLATTENING DOES THIS!!!**

![](_page_4_Figure_7.jpeg)

# **5 |** P A G E

![](_page_5_Figure_0.jpeg)

- Now if I write a 2 (tilted) like the above, the FLATTENED array obviously will be different from the first "2"'s array (the straight up one in the previous page).
- However, we all know a "2" is still just a "2" and they are both the same! But their arrays are completely different from one another!
- Thus, FLATTENING KILLS A LOT OF IMPORTANT INFORMATION.
- We need a way to PREVENT INFORMATION LOSS.

# Very Important Feature

![](_page_5_Figure_6.jpeg)

- For example, a "4" important feature is the cross  $\rightarrow$  without it, its hard for us to see it's a  $4$ ".
- We need a way to feed the IMPORTANT FEATURES into the NN for it to recognize the number.

**6 |** P A G E

#### **C. BASIC IDEA BEHIND CNN**

<span id="page-6-0"></span>![](_page_6_Figure_1.jpeg)

- We need a way for the NN to pick up important features from the image (in order to recognize it).
- Mario's Ear… + Moustache… + Shoulder… each part will piece together to help the NN recognize that its Mario.

# **7 |** P A G E

#### **III. CNN ARCHITECTURE**

<span id="page-7-0"></span>![](_page_7_Figure_1.jpeg)

# **8 |** P A G E

![](_page_8_Figure_0.jpeg)

- At every Convolution layer, Features are extracted.
- 1st Convolution normally only extracts very simple Features like Vertical and Horizontal Lines.
- Subsequent layers search for more complex Features like Texture and Parts of an Object.

# **9 |** P A G E

#### **IV. UNDERSTANDING CNN USING KERAS**

### <span id="page-9-0"></span>IPYNB:

[https://www.alvinang.sg/s/Understanding\\_CNN\\_by\\_Dr\\_Alvin\\_Ang.ipynb](https://www.alvinang.sg/s/Understanding_CNN_by_Dr_Alvin_Ang.ipynb)

![](_page_9_Figure_3.jpeg)

#### **A. STEP 1: IMPORT ALL LIBRARIES**

<span id="page-9-1"></span>![](_page_9_Figure_5.jpeg)

## **10 |** P A G E

<span id="page-10-0"></span>![](_page_10_Picture_1.jpeg)

# **11 |** P A G E

# <span id="page-11-0"></span>Step 3: Demonstrating effect of 1 Convo Layer

What Does a Convolution Layer Do? aka Filtering

![](_page_11_Figure_3.jpeg)

**12 |** P A G E

### 1. CONVOLUTION DOES THIS

<span id="page-12-0"></span>To see animated .gif, go here to understand how the Filter slides across the image:

[https://towardsdatascience.com/a-comprehensive-guide-to-convolutional-neural-networks-the-eli5](https://towardsdatascience.com/a-comprehensive-guide-to-convolutional-neural-networks-the-eli5-way-3bd2b1164a53) [way-3bd2b1164a53](https://towardsdatascience.com/a-comprehensive-guide-to-convolutional-neural-networks-the-eli5-way-3bd2b1164a53)

![](_page_12_Figure_3.jpeg)

- . Note that these are Weights which will be automatically found by the CNN (updated with each Epoch)
- . In other words, CNN will find out the "best" features to look out for automatically (in each Filter).

**13 |** P A G E

#### 2. SEQUENTIAL MODELING

<span id="page-13-0"></span>![](_page_13_Figure_1.jpeg)

• We need 3 filters because our ALVIN.jpg is made up of 3 primary colours  $=$  RED  $+$ GREEN + BLUE

# **14 |** P A G E

![](_page_14_Figure_0.jpeg)

To see animated .gif, go here to understand how the 3 Filters slide across the image:

[https://towardsdatascience.com/a-comprehensive-guide-to-convolutional-neural-networks-the-eli5](https://towardsdatascience.com/a-comprehensive-guide-to-convolutional-neural-networks-the-eli5-way-3bd2b1164a53) [way-3bd2b1164a53](https://towardsdatascience.com/a-comprehensive-guide-to-convolutional-neural-networks-the-eli5-way-3bd2b1164a53)

So basically, this happens…..

![](_page_14_Figure_4.jpeg)

Movement of the Kernel

**15 |** P A G E

#### 3. WHAT IS PADDING? WHY DO WE NEED IT?

<span id="page-15-0"></span>![](_page_15_Figure_1.jpeg)

To see animated .gif, go here to understand how padding is done:

[https://github.com/vdumoulin/conv\\_arithmetic](https://github.com/vdumoulin/conv_arithmetic)

[https://towardsdatascience.com/a-comprehensive-guide-to-convolutional-neural-networks-the-eli5](https://towardsdatascience.com/a-comprehensive-guide-to-convolutional-neural-networks-the-eli5-way-3bd2b1164a53) [way-3bd2b1164a53](https://towardsdatascience.com/a-comprehensive-guide-to-convolutional-neural-networks-the-eli5-way-3bd2b1164a53)

![](_page_15_Figure_5.jpeg)

## **16 |** P A G E

#### 4. CONVOLUTION OUTPUT / EFFECT OF CONVOLUTION

<span id="page-16-0"></span>![](_page_16_Picture_1.jpeg)

- What do we see there?
- After 1 x Convolution with 3 filters, the entire image turned RED! (but you can try running it several times… it will change colours)

![](_page_16_Figure_4.jpeg)

# **17 |** P A G E

### **D. STEP 4: WHAT IS THE EFFECT OF USING RELU ACTIVATION?**

# <span id="page-17-0"></span>Step 4: Demonstrating effect of adding Relu activation What happens when you Add a Relu Activation?

![](_page_17_Figure_2.jpeg)

• Relu is an activation function and has already been explained here: [https://www.alvinang.sg/s/Artificial-Neural-Network-ANN-How-It-Works-by-Dr-Alvin-](https://www.alvinang.sg/s/Artificial-Neural-Network-ANN-How-It-Works-by-Dr-Alvin-Ang.pdf)[Ang.pdf](https://www.alvinang.sg/s/Artificial-Neural-Network-ANN-How-It-Works-by-Dr-Alvin-Ang.pdf)

# **18 |** P A G E

## 1. SEQUENTIAL MODELING

<span id="page-18-0"></span>![](_page_18_Figure_1.jpeg)

#### 2. RELU OUTPUT / EFFECT OF USING RELU ACTIVATION

<span id="page-18-1"></span>![](_page_18_Figure_3.jpeg)

# **19 |** P A G E

**E. WHAT IS POOLING?**

<span id="page-19-0"></span>Step 5: Demonstrating effect of Pooling What does Pooling do?

![](_page_19_Figure_2.jpeg)

# **20 |** P A G E

To see animated .gif, go here to understand how the Pooling Layer slides across the Convolved Feature:

[https://towardsdatascience.com/a-comprehensive-guide-to-convolutional-neural-networks-the-eli5](https://towardsdatascience.com/a-comprehensive-guide-to-convolutional-neural-networks-the-eli5-way-3bd2b1164a53) [way-3bd2b1164a53](https://towardsdatascience.com/a-comprehensive-guide-to-convolutional-neural-networks-the-eli5-way-3bd2b1164a53)

![](_page_20_Figure_2.jpeg)

#### 1. SEQUENTIAL MODELING

<span id="page-21-0"></span>![](_page_21_Figure_1.jpeg)

#### 2. POOLING OUTPUT / EFFECT OF POOLING

<span id="page-21-1"></span>![](_page_21_Figure_3.jpeg)

**22 |** P A G E

![](_page_22_Figure_0.jpeg)

# **23 |** P A G E

#### **REFERENCES**

<span id="page-23-0"></span>• https://towardsdatascience.com/a-comprehensive-guide-to-convolutional-neural-networks-theeli5-way-3bd2b1164a53

# **24 |** P A G E

#### <span id="page-24-0"></span>**ABOUT DR. ALVIN ANG**

![](_page_24_Picture_1.jpeg)

Dr. Alvin Ang earned his Ph.D., Masters and Bachelor degrees from NTU, Singapore. He is a scientist, entrepreneur, as well as a personal/business advisor. More about him at www.AlvinAng.sg.

# **25 |** P A G E